# OpenGL Programming-2

EE – 7000

Sep, 21,2011

 $10/2/2011$ 

#### Last class:

 Opengl basics Drawing geometric objects

• This class:

 Viewing Color

**2** 10/2/2011

# Viewing

# Creating and Viewing a Scene

- How to view the geometric models that you can now draw with OpenGL
- Two key factors:

 Define the position and orientation of geometric objects in 3D space (creating the scene)

 Specify the location and orientation of the viewpoint in the 3D space (viewing the scene)

 Try to visualize the scene in 3D space that lies deep inside your computer

# The Camera Analogy

- Position and aim the Camera at the scene Viewing transformation: Position the viewing volume in the world
- Arrange the scene to be photograph into the desired composition Modeling transformation: Position the models in the world
- Choose a camera lens or adjust the zoom to adjust field of view Projection transformation: Determine the shape of the viewing volume
- Determine the size of the developed (final) photograph Viewport transformation

# A Series of Operations Needed

• Transformations

Modeling, viewing and projection operations

• Clipping

 Removing objects (or portions of objects) lying outside the window

Viewport Transformation

 Establishing a correspondence between the transformed coordinates (geometric data) and screen pixels

#### Take real pictures VS "Electronic Pictures"

### Modeling

Set up tripod and point at your camera at your scene

#### Viewing transformation

Arrange the scene into a desired composition

Modeling transformation

Choose a lens or adjust zoom

Determine how large you want the final photo to be

Projection transformation

Viewport transformation

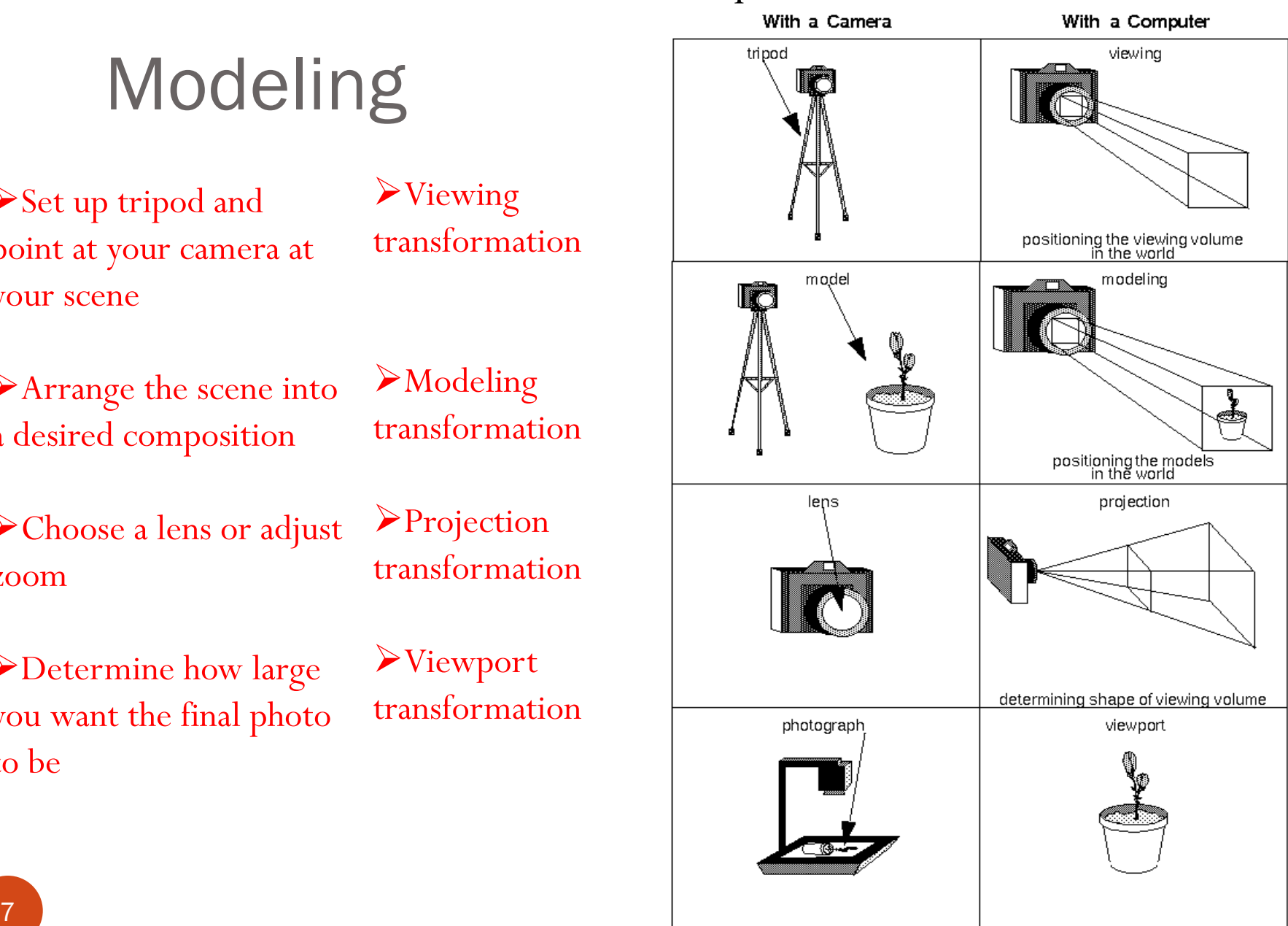

# OpenGL Coordinate System

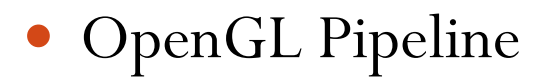

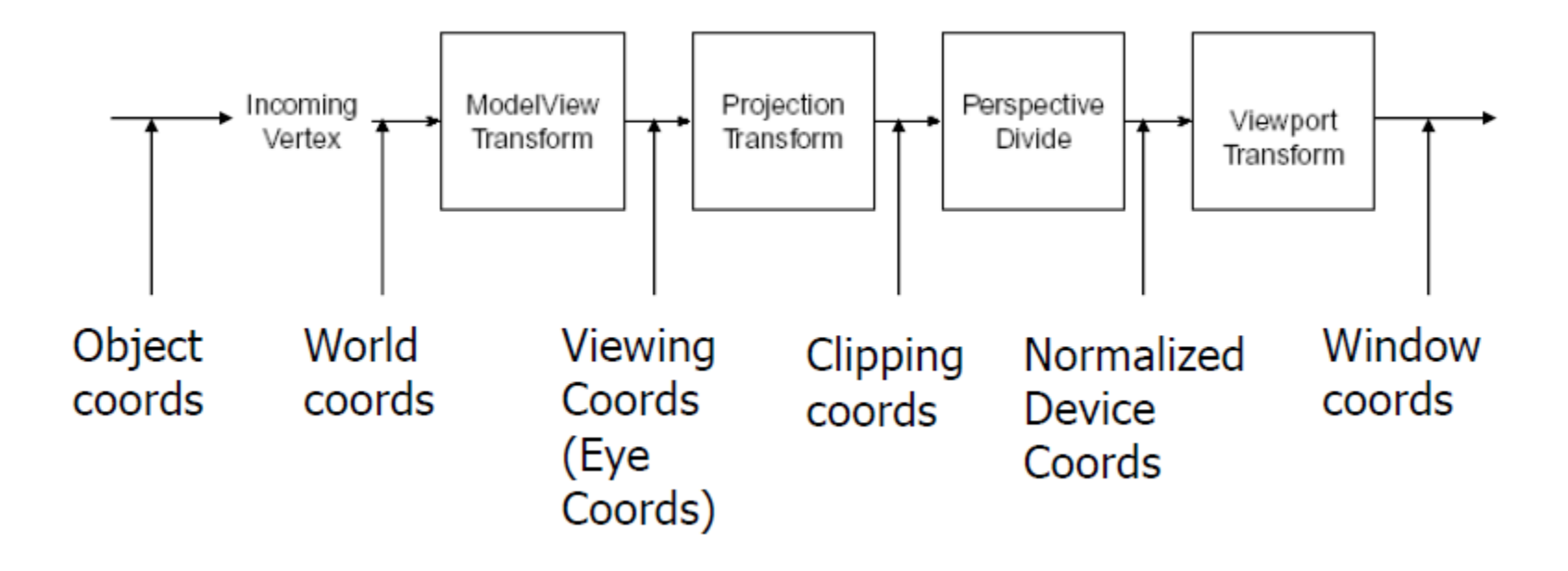

#### Check details at:

<http://research.cs.queensu.ca/~jstewart/454/notes/pipeline/>

### Viewing and Modeling Transformation

- Modeling Transformations
	- void glTranslatef (float x, float y, float z); void glRotatef (float angle, float x, float y, float z); void glScalef (float x, float y, float z);
	- Your own matrix:
		- float m $[]=\{...\}$
		- glMultMatrixf (m)
- Viewing Transformations
	- void gluLookAt (Gldouble eyeX, Gldouble eyeY, Gldouble eyeZ,
		- GLdouble centerX, Gldouble centerY, Gldouble centerZ, Gldouble
		- upX, Gldouble upY, Gldouble upZ)
			- defines a line of sight (most convenient)
			- encapsulates a series of rotation and translation
			- Same effect can be achieved by glTranslate\*(), glRotate\*(), glScale\*()…

#### **Transformation matrix**

- Transformation is represented by matrix multiplication
- Construct a 4x4 matrix *M* which is then multiplied by the coordinates of each vertex *v* in the scene to transform them to new coordinates *v'*

 $v' = Mv$ 

Homogeneous Coordinates:

$$
v = (x, y, z, w)^T
$$

Relation between Cartesian and homogeneous coordinates:

$$
x_c = x/w, y_c = y/w, z_c = z/w
$$

#### Translation

 $(x,y,z)$ -> $(x+tx, y+ty, z+tz)$ 

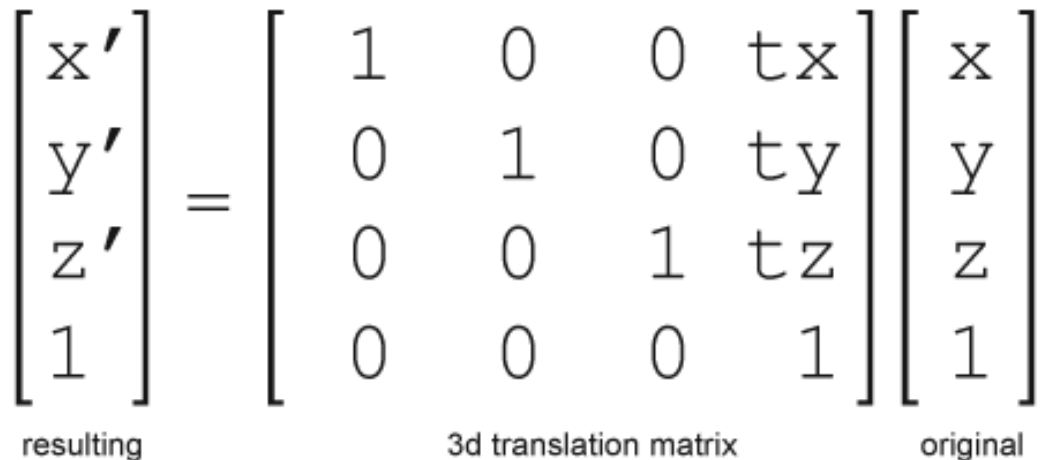

coordinate

coordinate

11

#### Rotation

- Arbitrary rotation
- matrix is the concatenation
- of three rotation matices
- Note:
- Since matrix multiplication is not commutative, the order of rotation can not be
- exchanged.

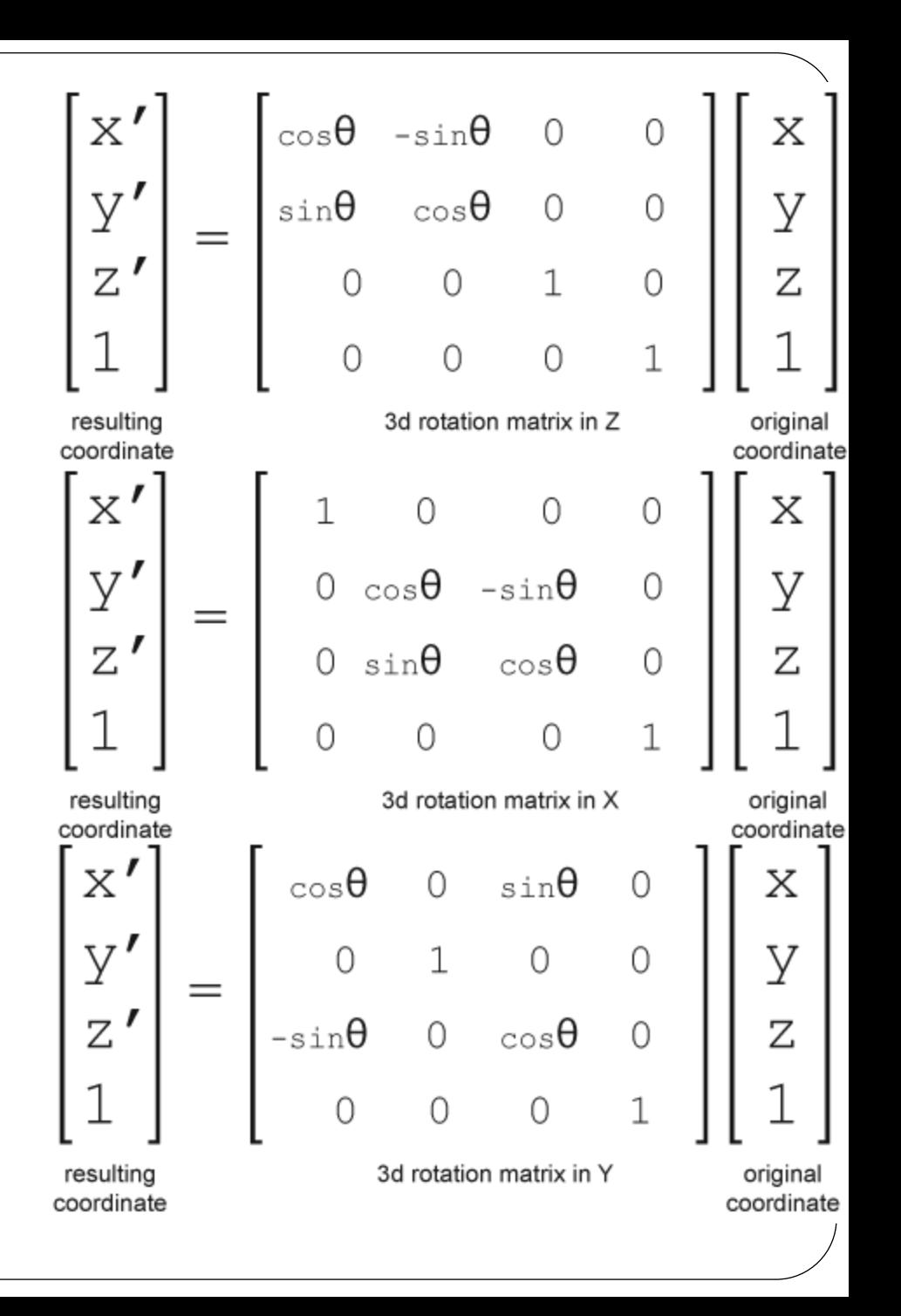

#### Scaling

#### $(x, y, z)$ ->

 $(sx*x, sy*y, sz*z)$ 

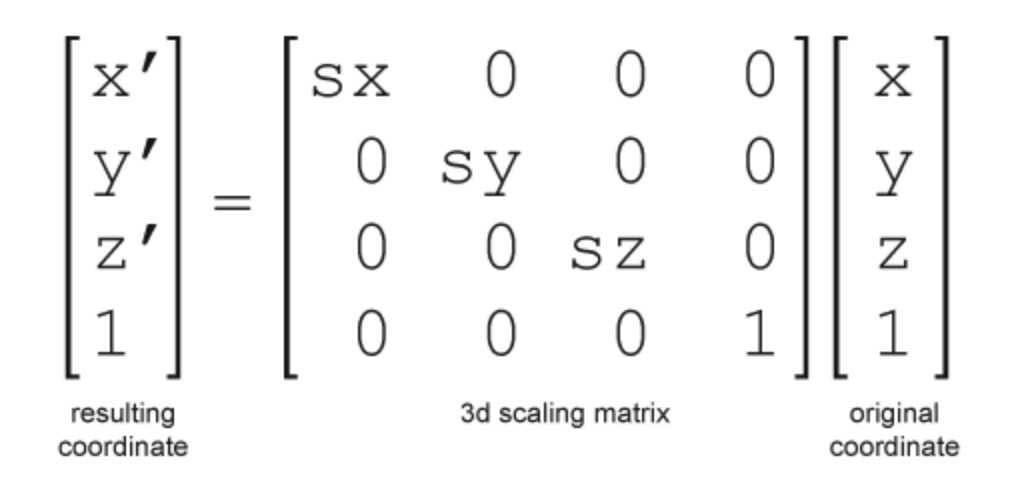

### Order of Matrix Multiplication

 Each transformation command multiplies a new matrix M by the current matrix C

 Last command called in the program is the first one applied to the vertices  **glLoadIdentity(); glMultMatrixf(N); glMultMatrixf(M) glMultMatrix(L) glBegin(GL\_POINTS); glVertec3f(v); glEnd(); The transformed vertex is INMLv Transformations occur in the opposite order than they applied**

 Transformations are first defined and then objects are drawn

#### Coordinate Systems

 Grand, fixed coordinate system Geometric models are transformed in the fixed coordinate system Matrix multiplication occur in the opposite order from how they appear in the code, e.g., glMultMatrixf(T); glMultMatrixf(R);

The order is  $T(Rv)$ 

Local coordinate system

 The system is tied to the object you are drawing All operations occur relative to this moving coordinate system Matrix multiplications appear in the natural order, e.g, R(Tv) Useful for applications such as robot arms

#### General Purpose Transformation Commands

void **glMatrixMode**(GLenum *mode*);

 Specifies which matrix will be modified, using GL\_MODELVIEW or GL\_PROJECTION for *mode*

 Multiplies the current matrix *C* by the specified matrix *M* and then sets the result to be the current matrix Final matrix will be *CM* Combines previous transformation matrices with the new one But you may not want such combinations in many cases

void **glLoadIdentity**(*void*);

Sets the current matrix to the 4x4 identity matrix

Clears the current matrix so that you avoid compound transformation for new matrix

### More Commands

void **glLoadMatrix**(const *TYPE \*m*);

 Specifies a matrix that is to be loaded as the current matrix Sets the sixteen values of the current matrix

to those specified by *m*

$$
M = \begin{bmatrix} m_{11} & m_{12} & m_{13} & m_{14} \\ m_{21} & m_{22} & m_{23} & m_{24} \\ m_{31} & m_{32} & m_{33} & m_{34} \\ m_{41} & m_{42} & m_{43} & m_{44} \end{bmatrix}
$$

 void **glMultMatrix**(const *TYPE \*m*); Multiplies the matrix specified *M* by the current matrix and stores the result as the current matrix

### Modeling Transformations

- Positioning and orienting the geometric model MTs appear in display function
- Translate, rotate and/or scale the model Combine different transformations to get a single matrix Order of matrix multiplication is important
- Affine transformation

$$
v' = Av + b
$$

$$
\begin{bmatrix} x' \\ y' \\ z' \\ 1 \end{bmatrix} = \begin{bmatrix} a_{11} & a_{12} & a_{13} & b_1 \\ a_{21} & a_{22} & a_{23} & b_2 \\ a_{31} & a_{32} & a_{33} & b_3 \\ 0 & 0 & 0 & 1 \end{bmatrix} \begin{bmatrix} x \\ y \\ z \\ 1 \end{bmatrix}
$$

### OpenGL Routines for MTs

- void **glTranslate**{fd}(*TYPE x, TYPE y, TYPE z*); Moves (translates) an object by given *x, y* and *z* values
- void **glRotate**{fd}(*TYPE angle, TYPE x, TYPE y, TYPE z*); Rotates an object in a counterclockwise direction by *angle* (in degrees) about the rotation axis specified by vector (*x,y,z*)
- void **glScale**{fd}(*TYPE x, TYPE y, TYPE z*); Shrinks or stretches or reflects an object by specified factors in x, y and z directions
- Your Own Matrix

# Transformed Cube

#### **void {display}**

**{**

**}**

```
glMatrixMode(GL_MODELVIEW);
glLoadIdentity();
gluLookAt(0.0,0.0,5.0, 0.0,0.0,0.0,
0.0,1.0,0.0);
glutSolidCube(1);
glTranslatef(3, 0.0, 0.0);
glScalef(1.0, 2.0, 1.0);
glutSolidCube(1);
```
**First cube is centered at (0,0,0) Second cube is at (3,0,0) and its y -length is scaled twice**

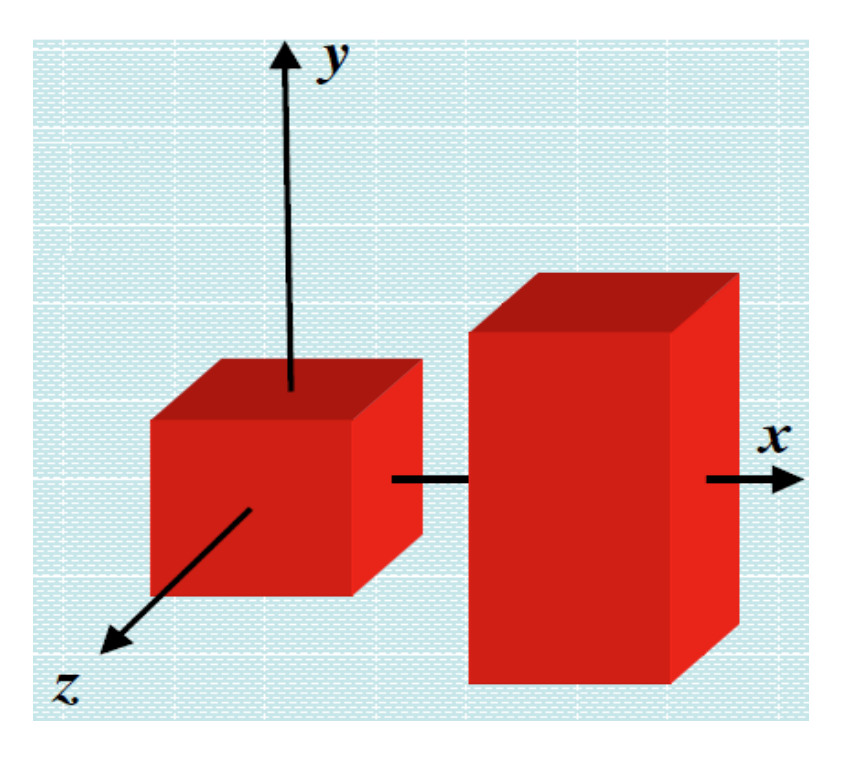

# Viewing Transformations

- Specify the position and orientation of viewpoint
- Often called before any modeling transformations so that the later take effect on the objects first

Defined in *display or reshape* functions

- Default: Viewpoint is situated at the origin, pointing down the negative *z*-axis, and has an up-vector along the positive *y*-axis
- VTs are generally composed of translations and rotations
- Define a custom utility for VTs in specialized applications

# Using GLU Routine for VT

 void **gluLookAt**(GLdouble *eyex*, GLdouble *eyey*, GLdouble *eyez*, GLdouble *centerx*, GLdouble *centery*, GLdouble *centerz*, GLdouble *upx*, GLdouble *upy*, GLdouble *upz*); Defines a viewing matrix and multiplies it by the current matrix *eyex,eyz,eyz =* position of the viewpoint *centerx,centery,centerz =* any point along the desired line of sight  $upx, upy, upz = up direction from the bottom to the top of vewing$ volume

 **gluLookAt**(0.0,0.0,5.0, 0.0,0.0,-10.0, 0.0,1.0,0.0);

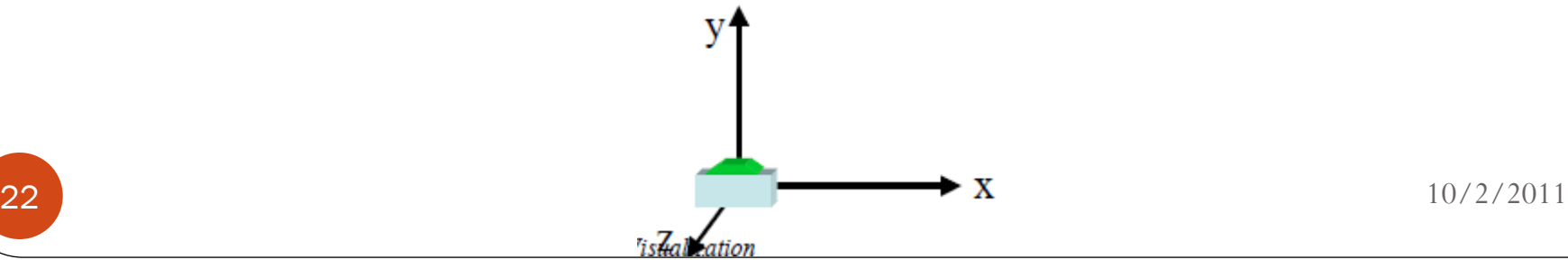

### Using glTranslate and glRotate for VT

- Use modeling transformation commands to emulate viewing transformation
- **glTranslatef**(0.0, 0.0, -5.0)

 Moves the objects in the scene -5 units along the *z*-axis This is equivalent to moving the viewpoint +5 units along the *z*-axis

**glRotatef**(45.0, 0.0, 1.0, 0.0);

 Rotates objects (local coordinates) by 45 degrees about *y*-axis To view objects from the side This is equivalent to rotating camera in opposite sense

• Total effect is equivalent to  **gluLookAt** (3.53,0.0,3.53, 0.0,0.0,0.0, 0.0,1.0,0.0);

### Modelview Matrix

 Modeling and viewing transformations are complimentary so they are combined to the modelview matrix mode

- To activate the modelview transformation **glMatrixMode**(GL\_MODELVIEW); **glLoadIdentity**(); **glTranslate**(); **glRotate**();
- Default *mode* is set at modelview

Needs to be specified only if the other *mode (projection) is* activated and you want to go back to *modelview mode*

## Example 1

Modeling and Viewing Transformation

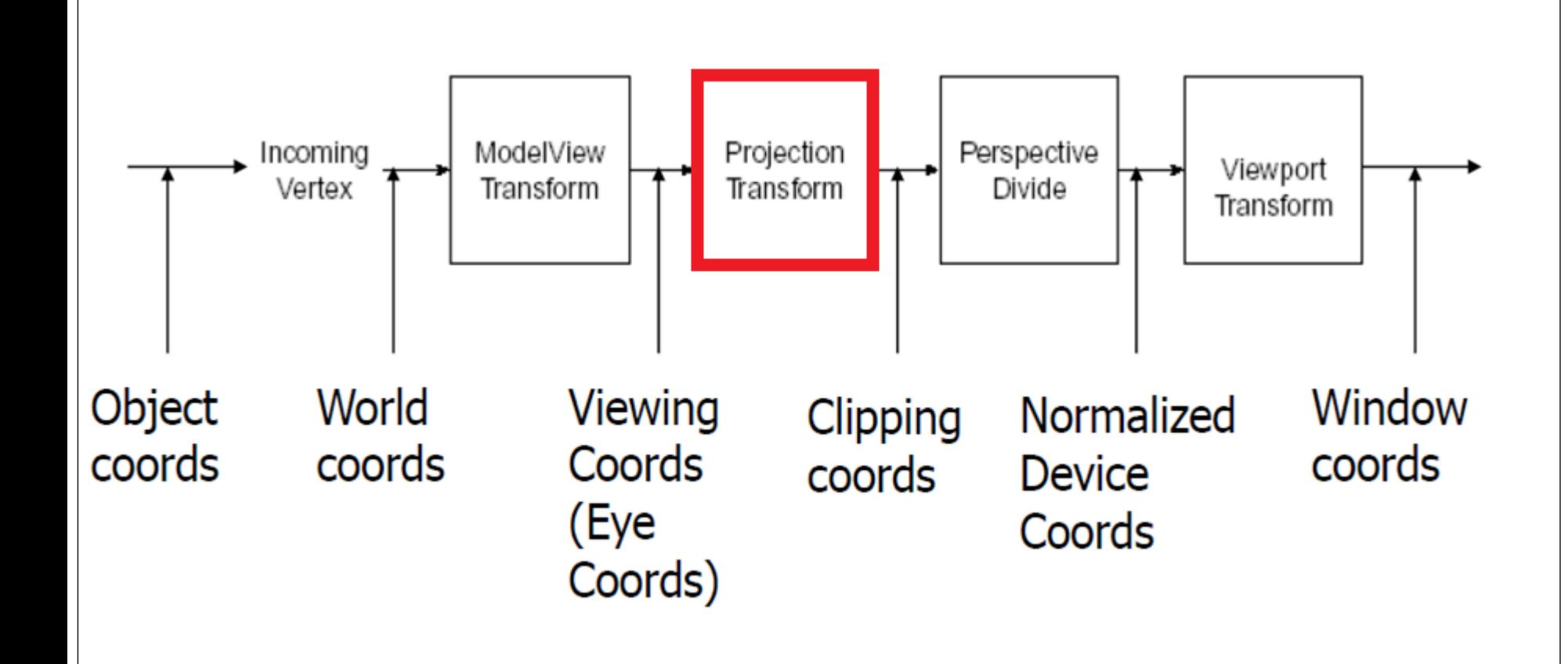

### Projection Transformation

 Call **glMatrixMode**(GL\_PROJECTION);  **glLoadIdentity**(); activate the projection matrix

PT is defined in *reshape* function

 To define the field of view or viewing volume how an object is projected on the screen which objects or portions of objects are clipped out of the final image

# Two Types of Projection

• Perspective projection

Foreshortening:

 The farther an object is from the camera, the smaller it appears in the final image

Gives a realism: How our eyes work

Viewing volume is frustum of a pyramid

• Orthographic projection

Size of object is independent of distance

Viewing volume is a rectangular parallelepiped (a box)

# Project Transformations

- Perspective Projection
	- Things farther away get smaller Parallel lines no longer parallel: vanishing point

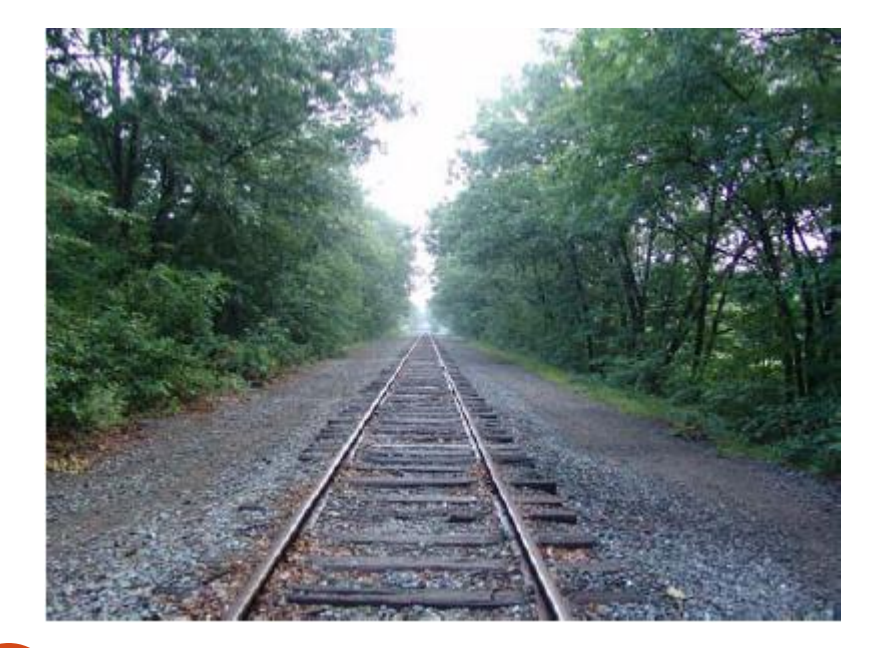

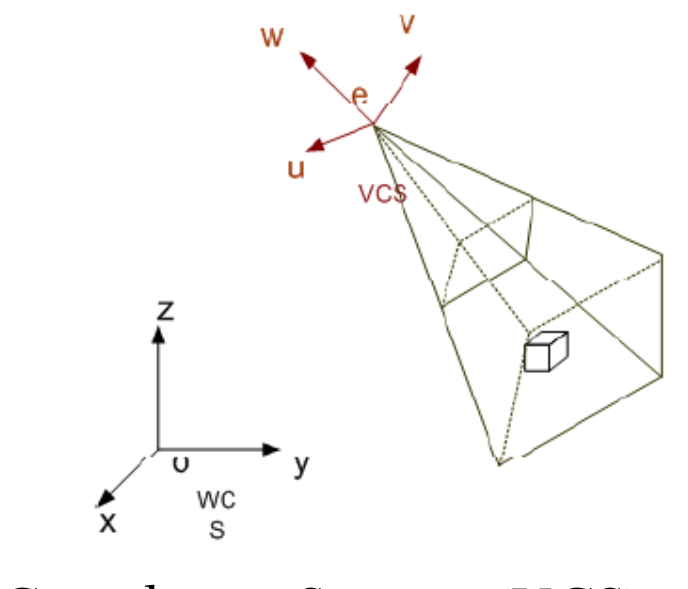

Viewing Coordinate System (VCS)

# glFrustum

 void **glFrustum**(GLdouble *left*, GLdouble *right*, Gldouble *bottom*, GLdouble *top*, GLdouble *near*, GLdouble *far*);

Creates a matrix for perspective-view frustum

 The frustum's viewing volume is defined by the coordinates of the lower-left and upper-right corners of the near clipping plane

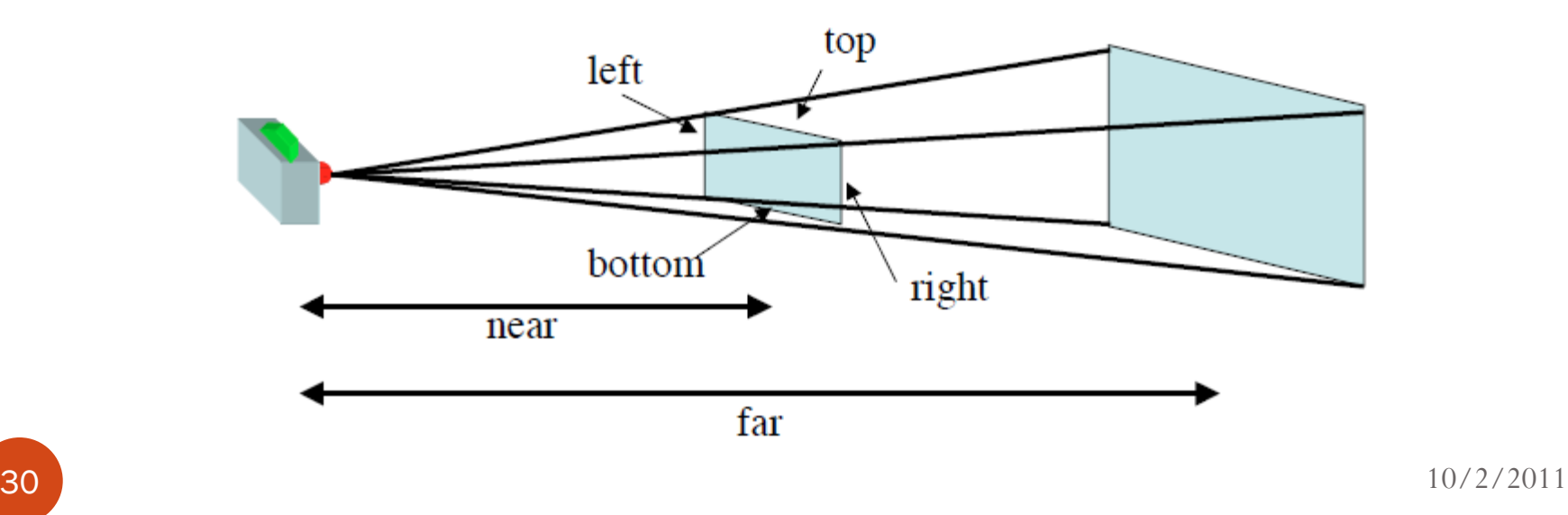

### gluPerspective

- void **gluPerspective**(GLdouble *fovy*, GLdouble *aspect*, GLdouble *near*, GLdouble *far*); Creates a matrix for a symmetric perspective-view frustum Frustum is defined by *fovy* (angle in *yz* plane) and *aspect ratio*
	- Near and far clipping planes

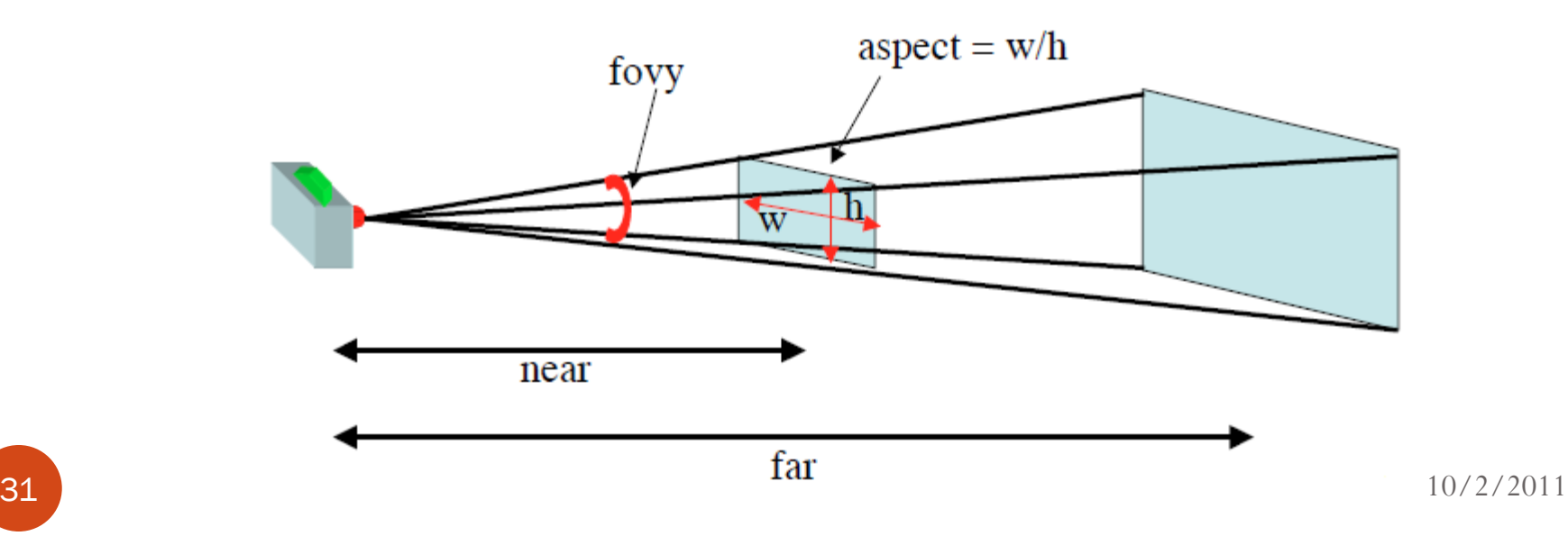

# Orthographic Projection

 Void **glOrtho**(GLdouble *left*, GLdouble *right*, GLdouble *bottom*, GLdouble *top*, Gldouble *near*, GLdouble *far*); Creates an orthographic parallel viewing volume

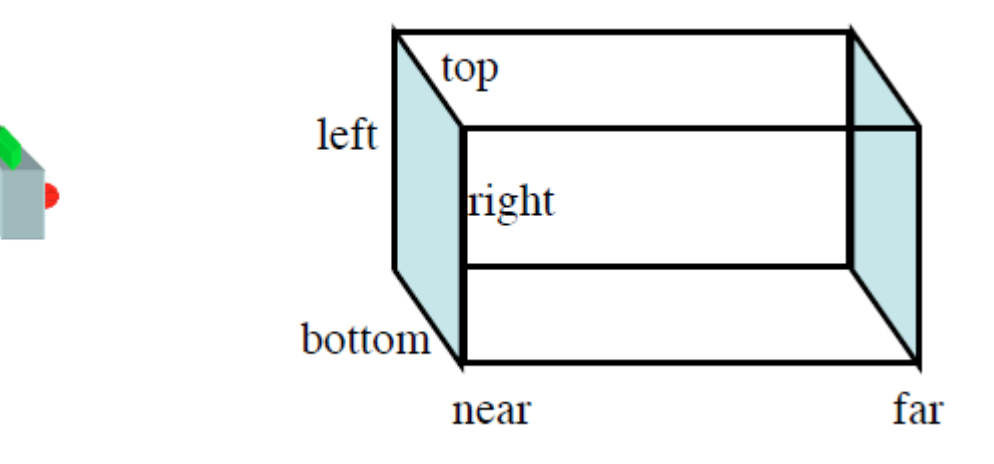

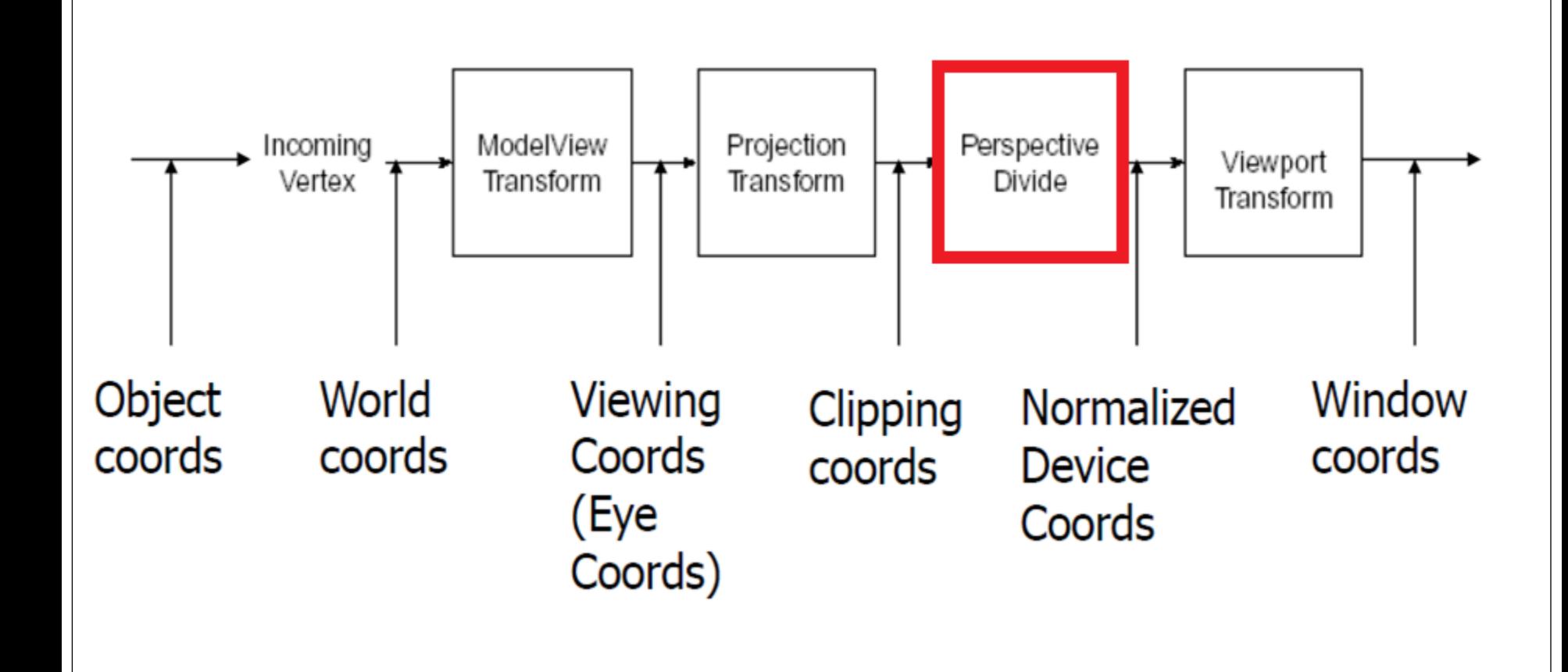

# Viewing Volume Clipping

• Clipping

Frustum defined by six planes (left, right, bottom, top, near, and far Clipping is effective after modelview and projection transformations

- Further restricting the viewing volume by specifying additional clipping planes (up to 6)
- **glClipPlane**(GLenum *plane*, const GLdouble *\*equation*) Defines a clipping plane.

 The *equation* argument points to the coefficients of the plane equation *Ac+By+Cz+D=0*

Only points that satisfy *(A B C D)M-1(xe ye ze we)T*  $\ge$  =0 are kept. The *plane* argument is GL\_CLIP\_PLANEi, where is labels the clipping plane

Needs to be enabled and disabled

# Example 2: Clipping

void display (void)

{

}

```
GLdouble eqn0[4] = \{0.0, 1.0, 0.0, 0.0\};
GLdouble eqn1[4] = {1.0, 0.0, 0.0, 0.0);
glClearColor (0.0, 0.0, 0.0, 0.0);
glClear (GL_COLOR_BUFFER_BIT);
glColor3f (1.0, 0.0, 0.0);
glClipPlane (GL_CLIP_PLANE0, eqn0);
glEnable (GL_CLIP_PLANE0);
glClipPlane (GL_CLIP_PLANE1, eqn1);
glEnable (GL_CLIP_PLANE1);
glutWireSphere(1.0, 20, 16);
glFlush();
```
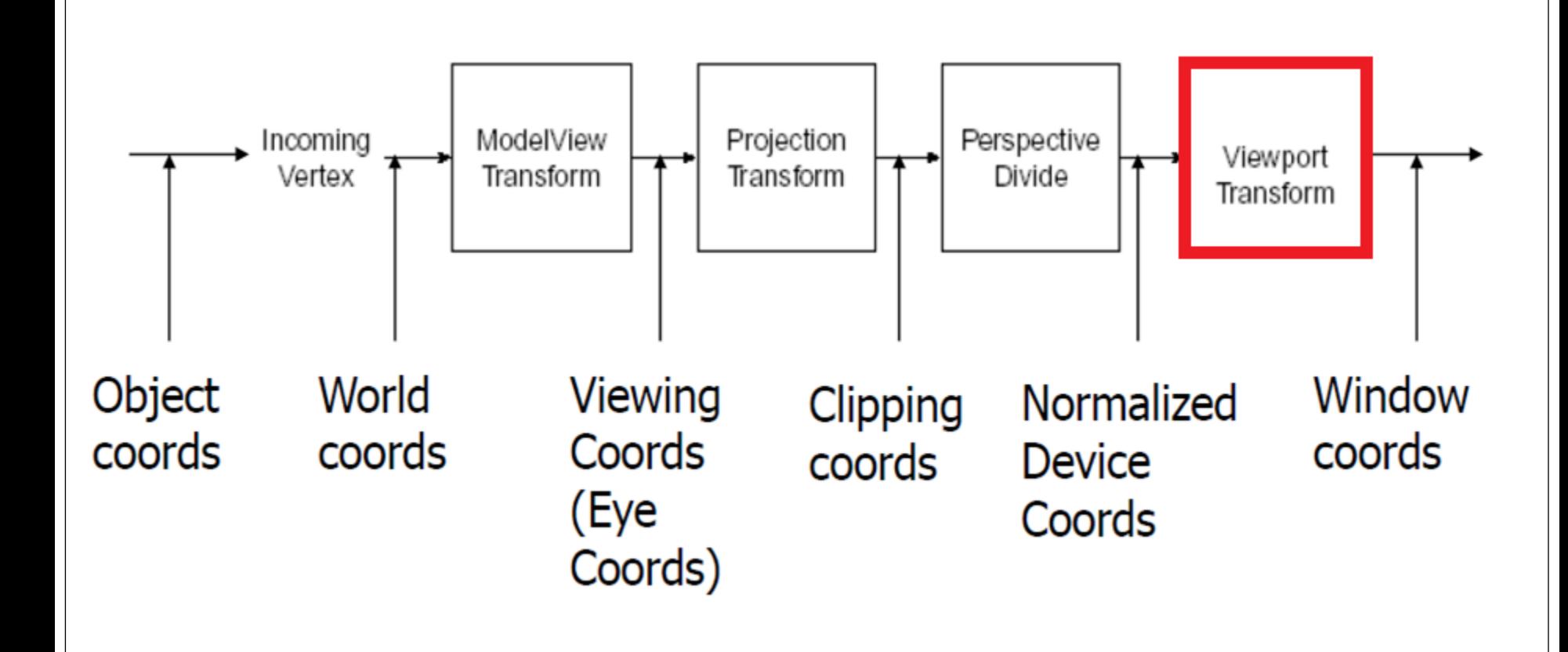

# Viewport Transformation

- Viewport is a rectangular region of window where the image is drawn
	- Measured in window coordinates
	- Reflects the position of pixels on the screen relative to lower-left corner of the window
- void **glViewport**(GLint *x*, GLint *y*, GLsizei *width*, GLsizei *height*);

 Defines a pixel rectangle in the window into which the final image is mapped

Aspect ratio of a viewport  $=$  aspect ratio of the viewing volume,

so that the projected image is undistorted

**glViewport** is called in *reshape* function

### Vertex Transformation Flow

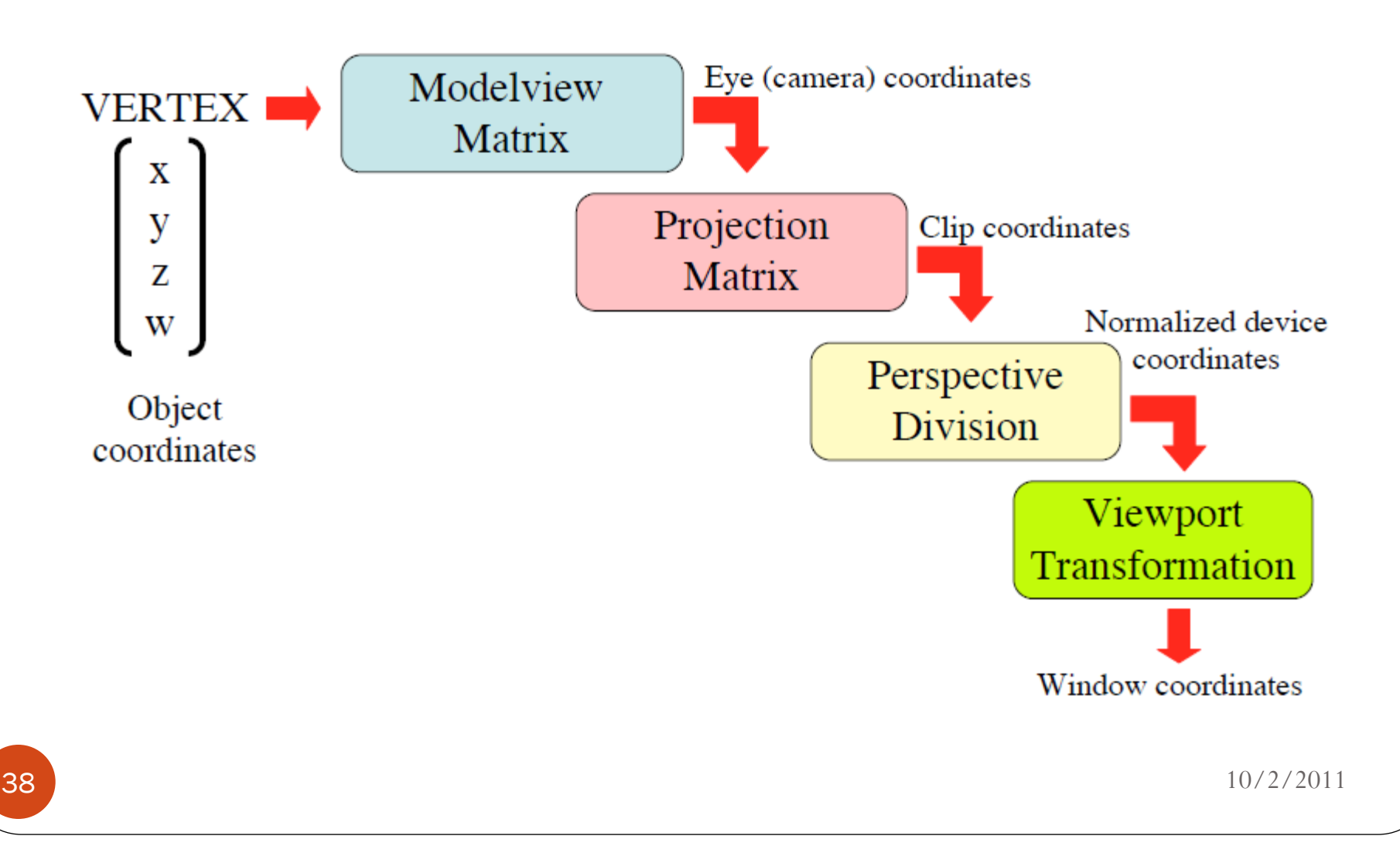

### Matrix Stacks

- OpenGL maintains stacks of transformation matrices At the top of the stack is the current matrix Initially the topmost matrix is the identity matrix Provides an mechanism for successive remembering, translating and throwing Get back to a previous coordinate system
- Modelview matrix stack
	- Has 32 matrices or more on the stack
	- Composite transformations
- Projection matrix stack

is only two or four levels deep

### Pushing and Popping the Matrix Stack

#### void **glPushMatrix**(void);

Pushes all matrices in the current stack down one level

Topmost matrix is copied so its contents are duplicated in both the top and second-from-the-top matrix

Remember where you are

#### void **glPopMatrix**(void);

Eliminates (pops off) the top matrix (destroying the contents of the popped matrix) to expose the second-from-the-top matrix in the stack Go back to where you were

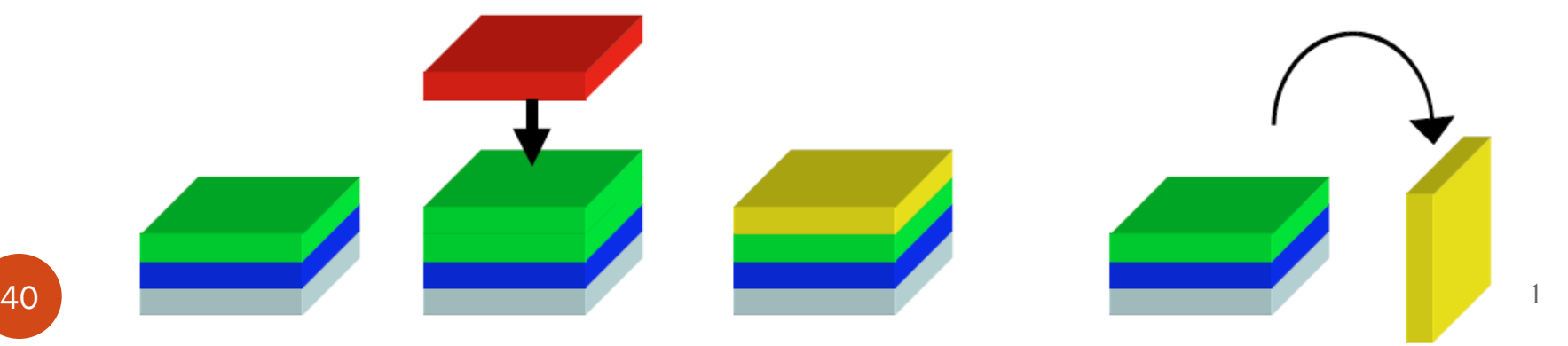

# Example 3: Building A Solar System

- How to combine several transformations to achieve a particular result
- Solar system (with a planet and a sun)

Setup a viewing and a projection transformation Use **glRotate** to make both grand and local coordinate systems rotate Draw the sun which rotates about the grand axes **glTranslate** to move the local coordinate system to a position where planet will be drawn A second **glRotate** rotates the local coordinate system about the local axes

Draw a planet which rotates about its local axes as well as about the grand axes (i.e., orbiting about the sun)

### Commands to Draw the Sun and Planet glPushMatrix ();

```
glRotatef (year, 0.0, 1.0, 0.0);
glutWireSphere (1.0, 20, 16);
```

```
glTranslatef (2.0, 0.0, 0.0);
glRotatef (day, 0.0, 1.0, 0.0);
```
glutWireSphere (0.2, 10, 8);

```
glPopMatrix ();
```
 $42 \t 10/2/2011$ 

# Color

# Color Images

- Goal of OpenGL is to draw color pictures on the computer screen
- Window is a rectangular array of pixels
- How to determine the final color of every pixel

### Color Perception

- Our eyes see a mixture of photons of different wavelengths as a color
- Visible spectrum:

Violet (390 nm) to Red (720 nm)

- Cone cells in the retina are excited by photons Three types of cone cells respond best to three different wavelengths
	- Red Green Blue

Other representations: HLS, HSV, CMYK

## Computer Color

#### Follows RGB analogy

 Each pixel on the screen emits right amounts of the R, G and B light to appropriately stimulate different types of cones in the eye to display a particular color

• Color cube

Combining the R, G and B light results in different colors

Red and Blue make megenta Red and Green make yellow

• Color buffer

Memory for the color information for pixels Size of buffer is expressed in bits; an *n* bit buffer could 2*n* possible colors for each pixel

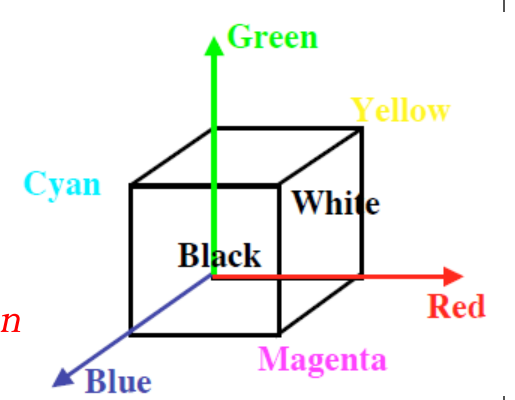

### Color Display Mode

 RGBA mode Red, green, blue and alpha commponets The R, G and B values can range from 0.0 (none) to 1.0 (full intensity) A 24-bitplane system provides 8 bits each to R, G and B The values are clamped to (0.0,1.0) Each color component range:  $0/2n = 0.0, 1/2n, 2/2n, \ldots, 2n/2n = 1.0$ thus displaying up to  $256x256x256 \sim 16.77$  million distinct colors

#### Color-Index mode

Use color map or table Stores a single number (index) for each pixel to indicate an entry in a lookup table or color map

# Specifying Color

- RGBA mode is preferable over color-index mode
- Each object is drawn using the current color Lighting can change the actual color that will ultimately be shown
- void **glColor4**{b s i f d ub us ui}(*TYPE r, TYPE g, TYPE b,TYPE a*); void  $glColor4{b s i f d ub us ui}v(const, *TYPE* *v);$  Sets the current red, green, blue, and alpha values Default value of alpha value (a) is 1.0 Several acceptable data types for parameters glColor3f(1.0,0.0,0.0) RED glColor3f(1.0,1.0,0.0) YELLOW glColor3f(1.0,1.0,1.0) WHITE glColor3f(0.0,0.0,0.0) BLACK

# Shading Model

#### void **glShadeModel**(GLenum *mode*)

Sets the shading model with argument mode taking GL\_FLAT or GL\_SMOOTH

Flat shading

The color of one particular vertex defines the color of entire primitive

#### Smooth (Gouraud) shading

The color at each vertex is treated individually, and the colors for the interior of the polygon are interpolated between the vertex colors Neighboring pixels have slightly different color

#### Examples 5:

# 6.cpp (color)

 $\overline{50}$  10/2/2011